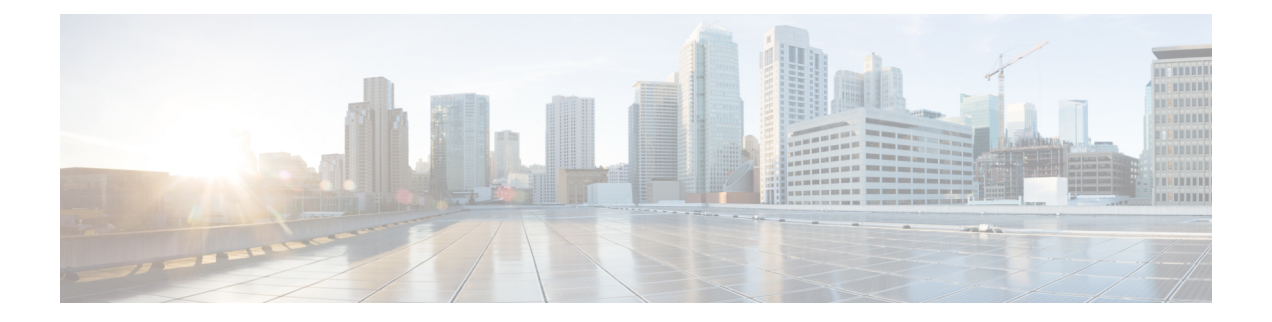

# 排除迁移问题

- 关于防火墙迁移工具的故障排除, 第1页
- 用干排除故障的日志和其他文件, 第2页
- Fortinet 文件上传失败故障排除, 第2页

## 关于防火墙迁移工具的故障排除

在 Fortinet 配置文件上传或将已迁移的配置推送到 管理中心 时,迁移通常会失败。

迁移过程失败的一些常见情况如下:

- Fortinet 配置文件中存在未知或无效字符
- Fortinet 配置文件中存在不完整或缺失元素
- 网络连接丢失或延迟

#### 防火墙迁移工具支持捆绑包

防火墙迁移工具提供下载支持捆绑包的选项,以提取重要的故障排除信息,例如日志文件、数据库 和配置文件。请执行以下操作:

**1.** 在完成迁移 **(Complete Migration)** 屏幕上,点击支持 **(Support)** 按钮。

系统将显示"帮助"支持页面。

**2.** 选中支持捆绑包复选框,然后选择要下载的配置文件。

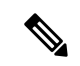

注释 默认情况下,系统已选择要下载的日志和 dB 文件。

**3.** 点击下载 **(Download)**。

支持捆绑包文件以 .zip 格式下载到您的本地路径。解压缩 Zip 文件夹以查看日志文件、DB 和配 置文件。

4. 点击给我们发送邮件 (Email us),通过电子邮件将故障详细信息发送给技术团队。

您还可以将下载的支持文件附加到电子邮件中。

**5.** 点击访问 **TAC** 页面 **(Visit TAC page)**,在思科支持页面上创建 TAC 支持请求。

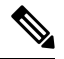

注释 您可以在迁移过程中随时从支持页面提交 TAC 支持请求。

## 用于排除故障的日志和其他文件

可在以下文件中找到有助于识别和排除问题的信息。

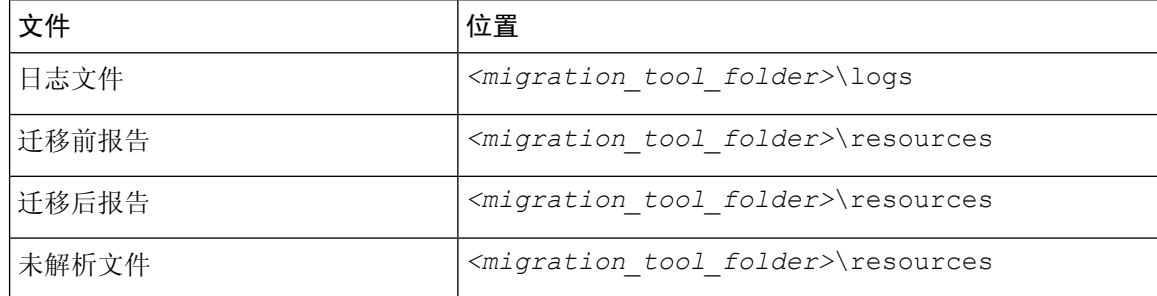

## **Fortinet** 文件上传失败故障排除

如果您的 Fortinet 配置文件上传失败,这是因为防火墙迁移工具无法解析文件中的一行或多行。 可在以下位置找到导致上传和解析失败的错误的相关信息:

- 防火墙迁移工具显示的错误消息 简要概括导致失败的原因。
- 迁移前报告 检查"出错的配置行"部分, 查看 Fortinet 配置文件中的哪些行导致了失败。
- 日志文件 搜索"错误"一词以查看失败原因。
- 未解析文件 查看文件末尾部分,确定已成功解析的 Fortinet 配置文件中最后被忽略的行。

当地语言翻译版本说明

思科可能会在某些地方提供本内容的当地语言翻译版本。请注意,翻译版本仅供参考,如有任何不 一致之处,以本内容的英文版本为准。